# XML IMPORTS

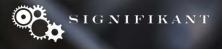

## Contents

- Overview of import function
- Different import content

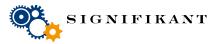

Page 2

# OVERVIEW

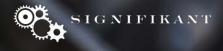

#### Import process

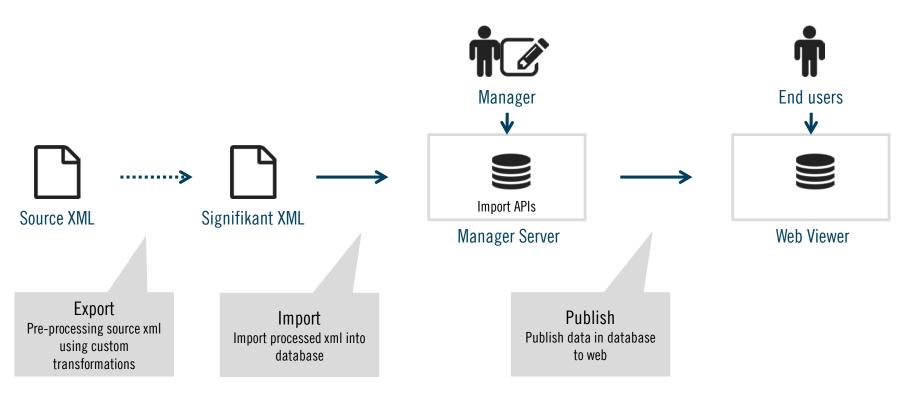

Process can be managed manually using Managers user interface or by calling REST APIs

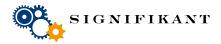

# **Import files**

- Exports are placed on disk, normally on D:/Assert/Export/
- Each export is placed in a separate folder according to a defined name standard
- A config file, import.config, defines the name standards and what transformations to apply on each folder
- Transformed xml is placed on disk, normally on D:/Assert/Import

| Ispare-part-modules_2017-01-03_104937     |              |                      |                    | -                      |         | ×     |
|-------------------------------------------|--------------|----------------------|--------------------|------------------------|---------|-------|
| v Start Dela Visa                         |              |                      |                    |                        |         | ~ ?   |
| → × ↑ 📙 « Export → spare-part-modules_201 | 7-01-03      | _104937 > ∨ Č        | Sök i spare-part-m | odules_2017-01-03_1049 | 37      | Q     |
| > 📙 spare-part-modules_2016-12-09_112244  | ^            | Namn                 | ×                  | Senast ändrad          | Тур     | ^     |
| > 📙 spare-part-modules_2017-01-03_104937  |              | 9832001368           |                    | 2017-03-07 03:27       | Filmapp |       |
| > 📙 spare-part-modules_2017-01-10_224704  |              | 9832001371           |                    | 2017-03-07 03:27       | Filmapp |       |
| > spare-part-modules_2017-01-18_224520    |              | 9832001570           |                    | 2017-03-07 03:27       | Filmapp |       |
| > spare-part-modules_2017-01-19_224639    |              | 9832005665           |                    | 2017-03-07 03:27       | Filmapp |       |
| >                                         |              | 9832006906           |                    | 2017-03-07 03:27       | Filmapp |       |
| > spare-part-modules 20160411             |              | 9832007014           |                    | 2017-03-07 03:27       | Filmapp |       |
| > spare-part-modules 20160706             |              | 9832007015           |                    | 2017-03-07 03:27       | Filmapp |       |
|                                           |              | 9832007016           |                    | 2017-03-07 03:27       | Filmapp |       |
| > spare-part-modules_Desoutter            |              | Status               |                    | 2017-03-07 03:27       | Filmapp | - 1   |
| > spare-part-modules_Desoutter_SetiTec    |              | 9832001368;;842303   | 0410_SBOM;;0.xml   | 2016-12-20 22:38       | XML-fil |       |
| > 📙 spname_2016-04-11_2016-05-18          |              | 29832001371;;842303  | 0420_SBOM;;0.xml   | 2016-12-20 22:38       | XML-fil |       |
| > spname_2016-06-07                       |              | 201570;;842307       | )190_SBOM;;1.xml   | 2016-12-27 22:39       | XML-fil |       |
| > spname_2016-09-19_152739                |              | 201570;;842307       | 200_SBOM;;1.xml    | 2016-12-27 22:39       | XML-fil |       |
| spname_2016-10-26_153042                  | - 64         | 9832001570;;842307   | 0201_SBOM;;1.xml   | 2016-12-27 22:39       | XML-fil |       |
| >                                         |              | 9832001570;;842307   |                    | 2016-12-27 22:39       | XML-fil |       |
|                                           |              | 9832001570;;842307   | )219_SBOM;;1.xml   | 2016-12-27 22:39       | XML-fil |       |
| > spname_2017-01-03_104937                |              | 2 9832001570;;842307 | 0224_SBOM;;1.xml   | 2016-12-27 22:39       | XML-fil |       |
| > spname_2017-01-10_224704                |              | 9832001570;;842307   | )225_SBOM;;1.xml   | 2016-12-27 22:39       | XML-fil |       |
| > 📙 spname_2017-01-18_224520              |              | 9832001570;;842307   | )226_SBOM;;1.xml   | 2016-12-27 22:39       | XML-fil | ~     |
| > 📙 spname_2017-01-19_224639              | $\checkmark$ | <                    |                    |                        |         | >     |
| bjekt                                     |              |                      |                    |                        |         | :== 🖿 |

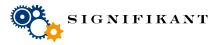

# **Importing in Manager**

- Files in Export and Import folders matching import.config will show in manager import repository.
- Transform and import can be started in the Manager manually.

| Sec | arch  | P 🗸 🗖                                    | •         |               |                   | 188 items                   | Key                                     |
|-----|-------|------------------------------------------|-----------|---------------|-------------------|-----------------------------|-----------------------------------------|
|     | Order | Catalogues                               |           |               | ansform<br>ogress | Import progress             | product_structure_2016-09-19_152739     |
|     | 1     | product structure 20160706               | Customize |               | [100%] Fi         |                             | Transform status                        |
|     | 1     | product_structure_2016-09-19_152739      | Customize | 1/1 [100%] Fi |                   | -                           | 2017-02-21 15:52:51 product-structure   |
|     | 1     | product_structure_2016-10-26_153042      | Delete    | Del           | 00%] Fi           | -                           | Running: False Success: True            |
|     | 1     | product_structure_2016-11-03_130602      | Transform | Ctrl+T        | 00%] Fi           |                             | Source:                                 |
|     | 1     | product_structure_2016-12-09_ONE PR      | Import    | Ctrl+I        | 00%] Fi           | 1/1 [100%] Finished         | Target:<br>Message: 1/1 [100%] Finished |
|     | 1     | product_structure_2017-01-03_104937      | Load      | Ctrl+L        | [100%]            | -                           | Error:                                  |
|     | 1     | product_structure_2017-01-10_224704      | Save list |               | [100%]            | -                           |                                         |
|     | 1     | product_structure_2017-01-18_224520      | Save list |               | [100%]            | -                           | Import status                           |
|     | 1     | product_structure_2017-01-19_224639      | Customize | 9/9           | [100%] Fi         |                             | import status                           |
|     | 1     | product_structure_2017-02-01_ DELETE ONE | Customize | 1/1           | [100%] Fi         | 1/1 [100%] Finished         | -                                       |
|     | 1     | product_structure_2017-02-01_154946      | Customize | 120           | )/120 [100        | -                           |                                         |
|     | 1     | product_structure_Desoutter              | Customize | 1/1           | [100%] Fi         | 1113/1113 [100%] Finished   |                                         |
|     | 1     | product_structure_Desoutter_SetiTec      | Customize | 1/1           | [100%] Fi         | 1/1 [100%] Finished         |                                         |
|     | 2     | tech-data_20160411                       | Customize | 516           | 69/5169 [10       | 39548/39548 [100%] Finished |                                         |
|     | 2     | tech-data_2016-04-11_2016-05-18          | Customize | 164           | /164 [100         | 1/1 [100%] Finished         |                                         |
|     | 2     | tech-data_2016-06-07                     | Customize | 203           | 80/2030 [10       | -                           |                                         |
|     | 2     | tech-data_20160706                       | Customize | -             |                   | -                           |                                         |
|     | 2     | tech-data_2016-09-19_152739              | Customize | 356           | 5/356 [100        | 21157/169604 [12%] Canceled |                                         |
|     | 2     | tech-data_2016-10-26_153042              | Customize | -             |                   | -                           |                                         |
|     | 2     | tech-data_2016-12-09_112244              | Customize |               |                   | 1/1 [100%] Finished         |                                         |
|     | 2     | tech-data_2017-01-03_104937              | Customize |               | 52/3062 [10       |                             |                                         |
|     | 2     | tech-data_2017-01-10_224704              | Customize |               | /369 [100         |                             |                                         |
|     | 2     | tech-data 2017-01-18 224520              | Customize | 756           | 5/756 [100        | - *                         |                                         |

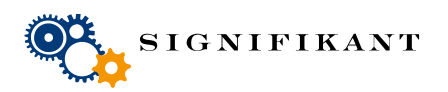

# **Publish in Manager**

- Once import is complete, publication process may be started.
- Publish is started using Publication repository.
- Publish process will create database for site or offline based on permissions.

| earch    |          |         |           |            |           |             |               | 3 items                  | Media             | Signifikant Re        | فحجا الماريح مغمص |             |               |
|----------|----------|---------|-----------|------------|-----------|-------------|---------------|--------------------------|-------------------|-----------------------|-------------------|-------------|---------------|
| Search P |          |         |           |            |           |             |               | Signifikant Ke           | mote publicati    | ion                   |                   |             |               |
| bl '     | Label    | Media   | Target    | Catalogues | Status    |             | Informatio    | on 🔺                     | Catalogues        |                       |                   |             |               |
| 1        | AtlasCop | Remote  | Remote\   |            | l New     |             | Ctrl+N        | 25                       |                   |                       |                   |             |               |
|          |          |         |           |            | × Delet   |             | Del           | -1 A C2 20161            |                   |                       |                   |             |               |
|          |          |         |           |            |           | e copy      | Ctrl+Skift+C  | a\AC5_20101              | Created site name | ACTemp                |                   |             |               |
| 3        |          | Synchro | Synchro   |            | s         |             | etti skiri e  |                          | Expiry date       | den 11                | juni 2017         |             | r             |
|          |          |         |           |            |           | epository   |               | 5, Media:<br>Catalog: () |                   | Publish all           |                   |             |               |
|          |          |         |           |            | Canc      | l changes i | in repository | r                        | Permissions       | Order                 |                   |             |               |
|          |          |         |           |            | Publi     | h           | Ctrl+P        |                          |                   | CompanyAdr            | ninistration      |             |               |
| 2        |          | Dvd     | Dvd\Atla  |            | Explo     | re target   | Ctrl+X        | a\AC3_20161              |                   | MyAccount<br>Feedback |                   |             |               |
| 2        |          | Dvu     | Dvu (Atla |            | 1 1       | status      | Ctrl+U        |                          |                   | LoginPermiss          | ion               |             |               |
|          |          |         |           |            | Clear     | target area |               | 5, Media:                |                   | internal              |                   |             |               |
|          |          |         |           |            |           | -           |               |                          |                   | 🗹 Generate            | 🗹 Upload          | Erase after | 🗹 Use softlin |
|          |          |         |           |            | Save Save | st          |               |                          | Remote site       | ACPublic              |                   |             |               |
|          |          |         |           |            |           |             |               |                          |                   |                       |                   |             |               |
|          |          |         |           |            |           |             |               |                          | Remote server     | http://5.179.1        | 12.210/AssertW    | /eb         |               |
|          |          |         |           |            |           |             |               |                          |                   |                       |                   |             |               |
|          |          |         |           |            |           |             |               |                          |                   |                       |                   |             |               |
|          |          |         |           |            |           |             |               |                          |                   |                       |                   |             |               |
|          |          |         |           |            |           |             |               |                          |                   |                       |                   |             |               |
|          |          |         |           |            |           |             |               |                          |                   |                       |                   |             |               |

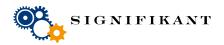

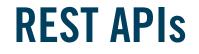

#### Transform, import and publish may all be started using REST APIs.

APIs for transform - Initiate a transformation and check status by calling

http://localhost/AssertServer/api/Publisher/Transform/<folder>/<language>
http://localhost/AssertServer/api/Publisher/Status/<site>/Transform/<folder>

APIs for import - Initiate an import and check status by calling

http://localhost/AssertServer/api/Publisher/Import/<site>/Transform/<folder>
http://localhost/AssertServer/api/Publisher/Status/<site>/Import/<folder>

APIs for publish - Initiate publish and check status by calling

http://localhost/AssertServer/api/Publisher/Publish/<site>/<publicationlabel>
http://localhost/AssertServer/api/Publisher/Status/<site>/Publish/<publicationlabel>

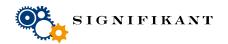

2016-03-02

# CONTENT

Different content types

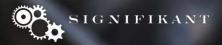

## **Information sources**

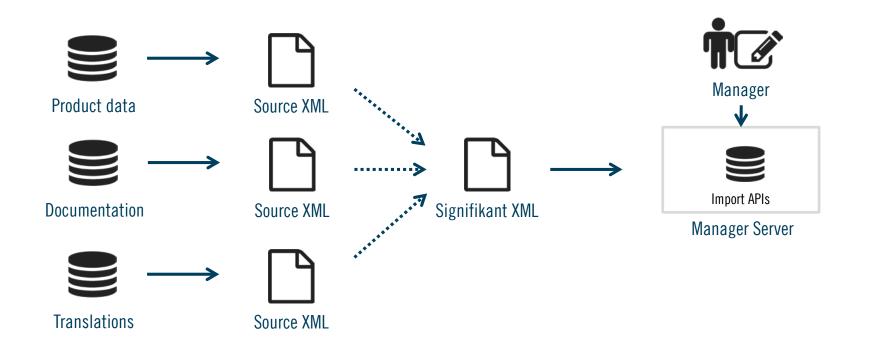

Information from these sources are currently being imported. New sources will be added for new content types.

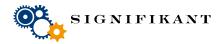

Page 10

# Signifikant Simplified XML – overview of import formats

| Sample source | Export folder          | Export files                                       | Content                                                                                                    |
|---------------|------------------------|----------------------------------------------------|----------------------------------------------------------------------------------------------------|
| PLM solution  | Illustrations_ <x></x> | lllustrations_ <x>.xml<br/><dir>/img.svg</dir></x> | Images and illustrations (presentation) described as xml.<br>Image files in a sub directory.                                                                              |
| PLM solution  | Parts_ <x></x>         | Parts_ <x>.xml</x>                                 | Parts (presentation) definitions as xml. References to images.<br>References to catalogues if applicable.                                                                 |
| PLM solution  | Assemblies_ <x></x>    | Assemblies_ <x>.xml</x>                            | Spare part assemblies (presentation) defined as xml; name, id:s, type, specifications and part lists. Reference to illustrations. References to catalogues if applicable. |
| PLM solution  | ContentSet_ <x></x>    | ContentSet_ <x>.xml<br/><dir>/file.ext</dir></x>   | Content sets (presentation).<br>References to catalogues if applicable.                                                                                                   |
| PLM solution  | Catalogues_ <x></x>    | Catalogues_ <x>.xml</x>                            | Catalogues (presentation) with it's structures and image references.<br>References to presentations if applicable.                                                        |

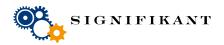

# Signifikant Simplified XML – overview of import formats

| Sample source | Export folder      | Export files                                      | Content                                                                                                    |
|---------------|--------------------|---------------------------------------------------|----------------------------------------------------------------------------------------------------|
| CMS           | Documents_ <x></x> | Document_ <x>.xml<br/><dir>/<x>.ext</x></dir></x> | Documents presentation with name, and meta data for search. List which pdf:s<br>match which languages.<br>References to catalogues if applicable.<br>Document files located in sub folder. |
| Translations  | Xliff              | Xliff.xml                                         | Translations as xml based on the xliff standard.                                                                                                    |
| Translations  | Text               | Text.xml                                          | Translations as xml based on a simle xml format.                                                                                                    |

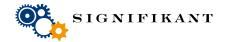

# IMPORT STRATEGY

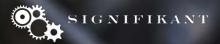

## **Import strategy**

- Only one import/publish at a time, serial order.
- Import order need to be followed.
- If a presentation which is not existing is referred, an empty presentation will be created. Thus content can be added to that presentation at a later stage.

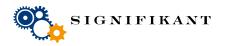

Page 14